### **CWI Faculty FAQ Cheat Sheet**

As an instructor at the College of Western Idaho, you will access multiple systems as you work with your courses and students. The College of Western Idaho is working toward a single-sign on procedure. At this time, because of our accreditation partnership with the College of Southern Idaho, the primary webbased system for student records and registration is **MyCSI**. This system has a *different* login than your CWI employee login. See below.

#### How Do I Know Which Login to Use?

MyCSI – College of Southern Idaho (CSI) Portal
Access Class Lists, Grade Your Courses
Use MyCSI ID and Password
Online, Submit Attendance Verification,

myCWI – CWI Portal <a href="https://mycwi.cc">https://mycwi.cc</a>
Access Web-Based CWI Email and CWI Use **CWI Login** and Password

**Employee Resources** 

**View Course Evaluations** 

Blackboard - <a href="http://blackboard.cwidaho.cc">http://blackboard.cwidaho.cc</a>

Online Learning Management System

# What is My Login? MyCSI

Your MyCSI ID: **123456**Password: Default PW is 8-digit

DOB mmddyyyyy

### myCWI and Blackboard

Your CWI Login is provided to you upon your hire. For more details go to -> <a href="http://www.cwidaho.cc/information-technology/accounts.php">http://www.cwidaho.cc/information-technology/accounts.php</a>

Western

Use *CWI Login* and Password

### How Do I Get Help?

If you need help navigating MyCSI, check the Instruction page on the myCWI portal for help documents.

If you are experiencing a problem with either login or any technology on campus, please contact the CWI Help Desk at: <a href="http://helprequest.cwidaho.cc">http://helprequest.cwidaho.cc</a>

<u>IMPORTANT</u>: For the quickest response time, DO NOT contact the CSI Help Desk. Support for CWI faculty is always routed back to the CWI Help Desk.

# **CWI Faculty/Staff**

**Information Technology** 

**Quick Reference Guide** 

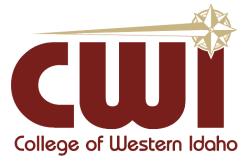

**Urgent Issues Helpline: 562-3444** 

Monday - Thursday: 8 am - 9 pm

Friday: 8 am – 5 pm

Saturday: 9 am - 5 pm

Non-urgent requests submitted through the online website http://helprequest.cwidaho.cc

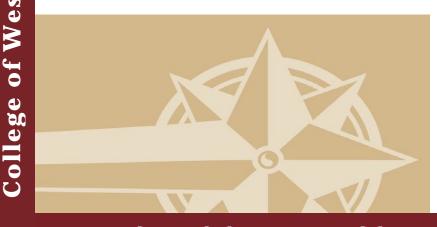

http://helprequest.cwidaho.cc

http://helprequest.cwidaho.cc

### **CWI Account Access Information:**

Each user will have one username and password for logons onto lab PC's, Blackboard and MyCWI portal. The account is as follows:

Username = FirstName+LastName

**Password =** First letter of your First name in CAPS + First letter of your Last name in CAPS + "logon" in lower-case letters + last 4 digits of your SSN , if you don't have a SSN, then use the last 4 digits of your MyCSI ID number

Example: John Smith, Social Security Number 123-45-6789

Username: johnsmith Password: JSlogon6789

Network Storage: H: (Personal Drive 150 MB)

**Network Printers: http://printers** 

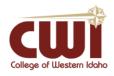

# College of Western Idaho Links

Blackboard: <a href="http://blackboard.cwidaho.cc">http://blackboard.cwidaho.cc</a>

BB Training Resource: <a href="http://ondemand.blackboard.com">http://ondemand.blackboard.com</a>

Web Email Accounts: <a href="http://mail.cwidaho.cc">http://mail.cwidaho.cc</a>

CWI Library: <a href="http://cwidaho.cc/library">http://cwidaho.cc/library</a>

MyCWI Portal: https://mycwi.cc

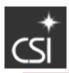

# College of Southern Idaho Links

MyCSI: https://mycsi.csi.edu

Course Evaluations: https://evaluation.csi.edu/

CSI Library: <a href="http://www.csi.edu/library/">http://www.csi.edu/library/</a>

# Services Offered:

# Help Desk

- Telephone
- Hardware and software for CWI computers
- Warranty support for CWI computers
- New computer and peripheral purchases
- Remote email, VPN and application support
- Computer support
- Email support on mobile devices
- Printer installation support

## Telephone

- Web configuration for Cisco phones
- Voicemail services
- Network connectivity requests
- New phone requests

### Wireless Access

 Wireless Network ID = CWI-EMPLOYEE Logon details are here:

https://mycwi.cc/it/hp/Pages/hd.aspx

→ Select Employee Wireless Access

# **AV Support**

- Projectors
- Sound support
  - Speakers
  - Microphones
  - Assisted Listening Devices
- Video Conferencing
- Photography
- Videography